## CORSO DI FORMAZIONE "CODING CON SCRATCH – CORSO BASE"

## ISTRUZIONI SULLA MODALITÀ DI ISCRIZIONE SULLA PIATTAFORMA SCUOLA FUTURA

1) Cercare il sito SCUOLA FUTURA o cliccare sul seguente link https://scuolafutura.pubblica.istruzione.it/ apparirà questa schermata e cliccare sul pulsante ACCEDI (in alto a destra)

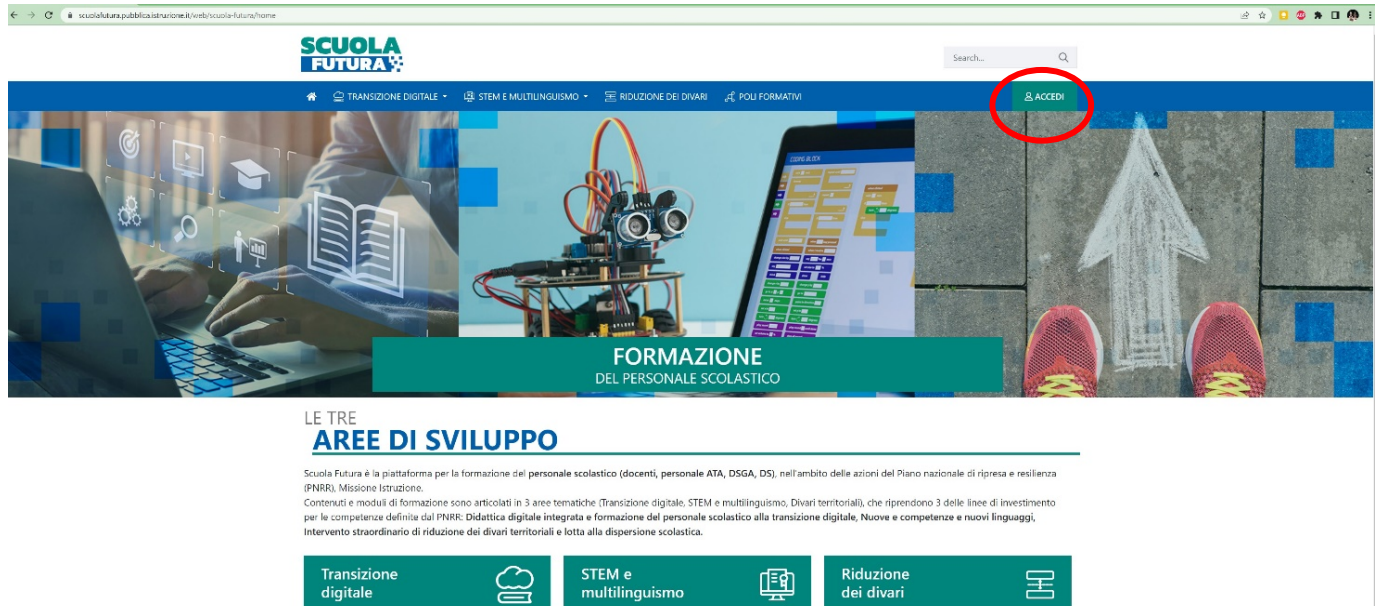

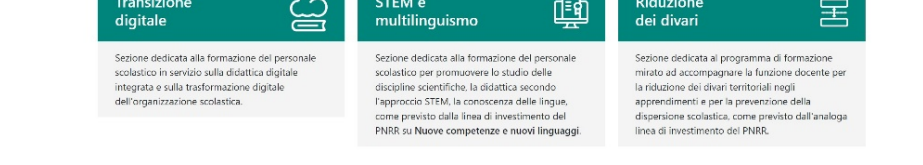

2) La pagina che appare sarà la seguente. Entrare con le proprie credenziali o il proprio SPID

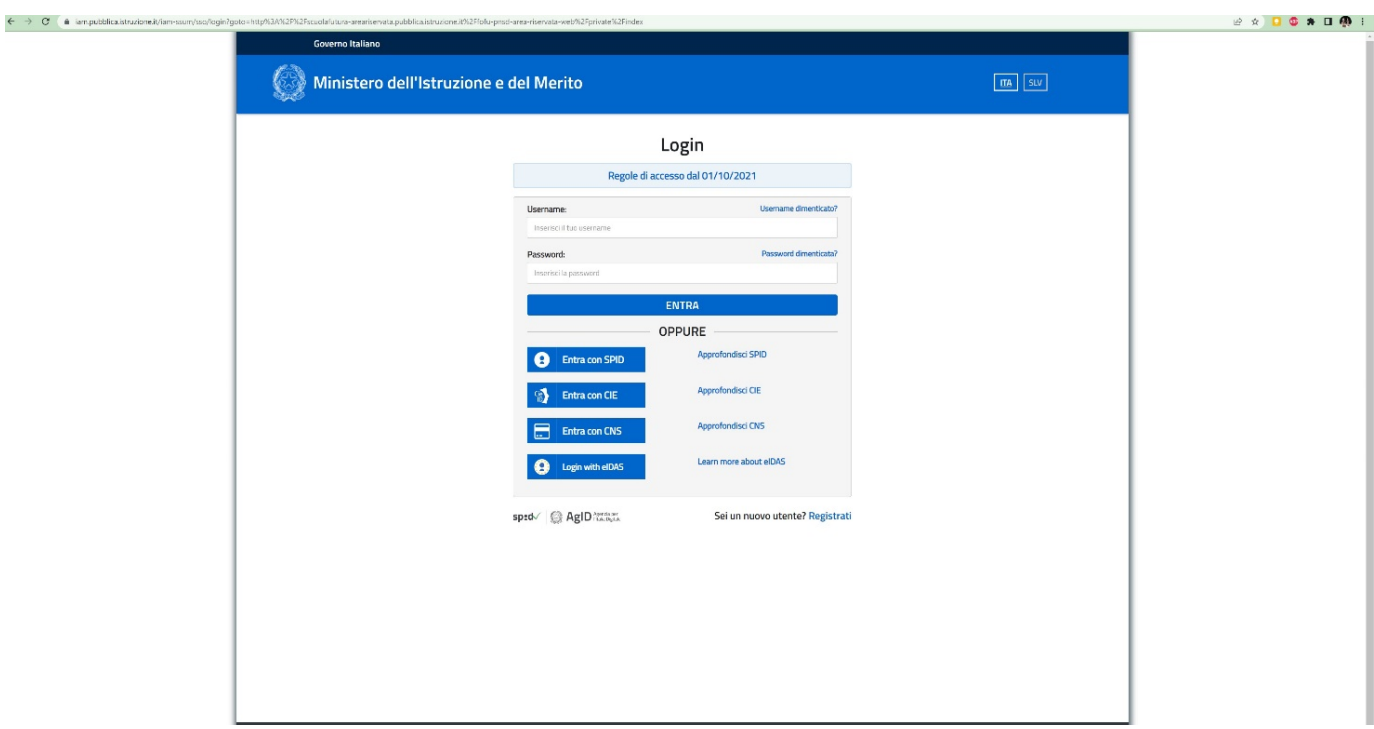

3) Una volta entrati nella piattaforma proseguire con il proprio profilo "Utente corsista – Docente" e cliccare sul pulsante SELEZIONE

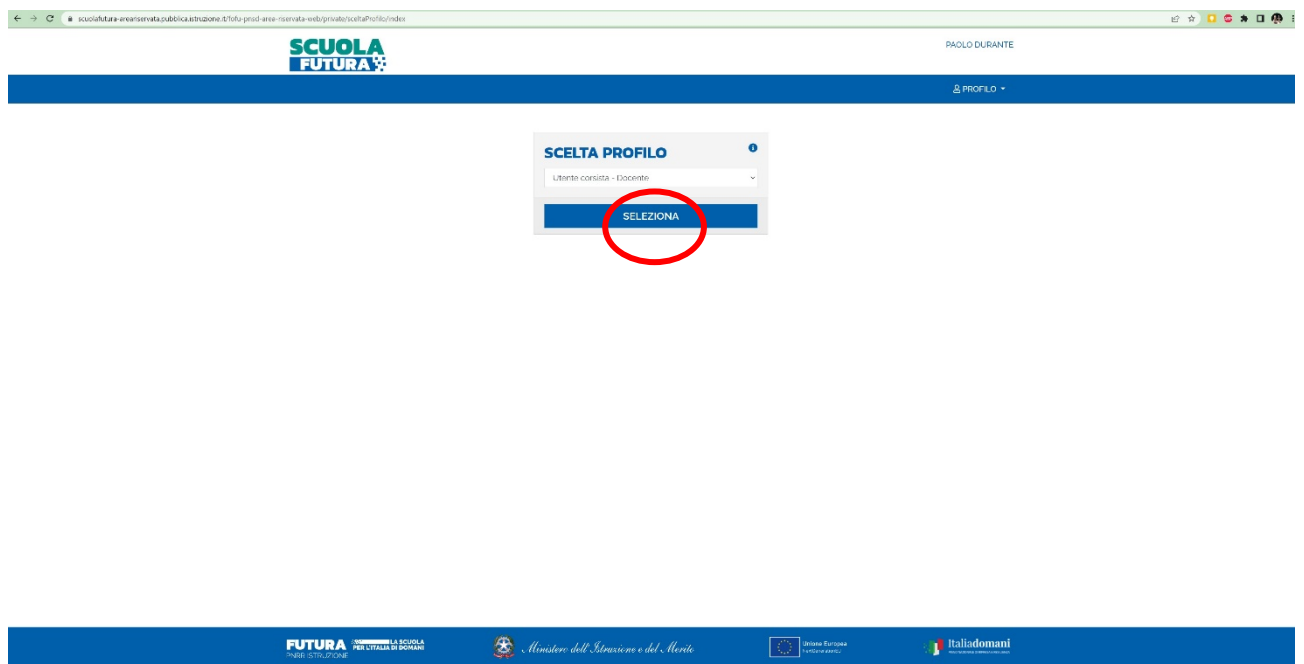

4) Una volta entrati sul CRUSCOTTO cliccare sul pulsante TUTTI I PERCORSI e attendere qualche secondo che si carichi la pagina.

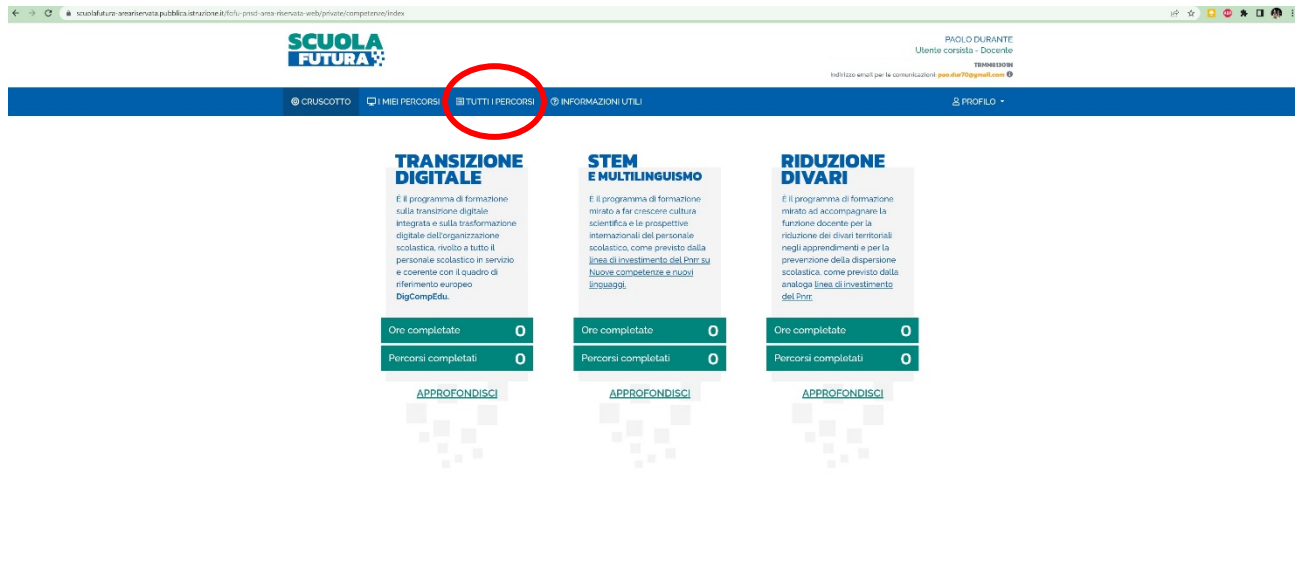

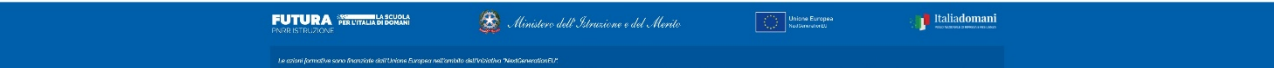

5)Digitare in alto a sinistra il codice ID **208244** e cliccare sulla lente di ingrandimento subito a destra (cerca)

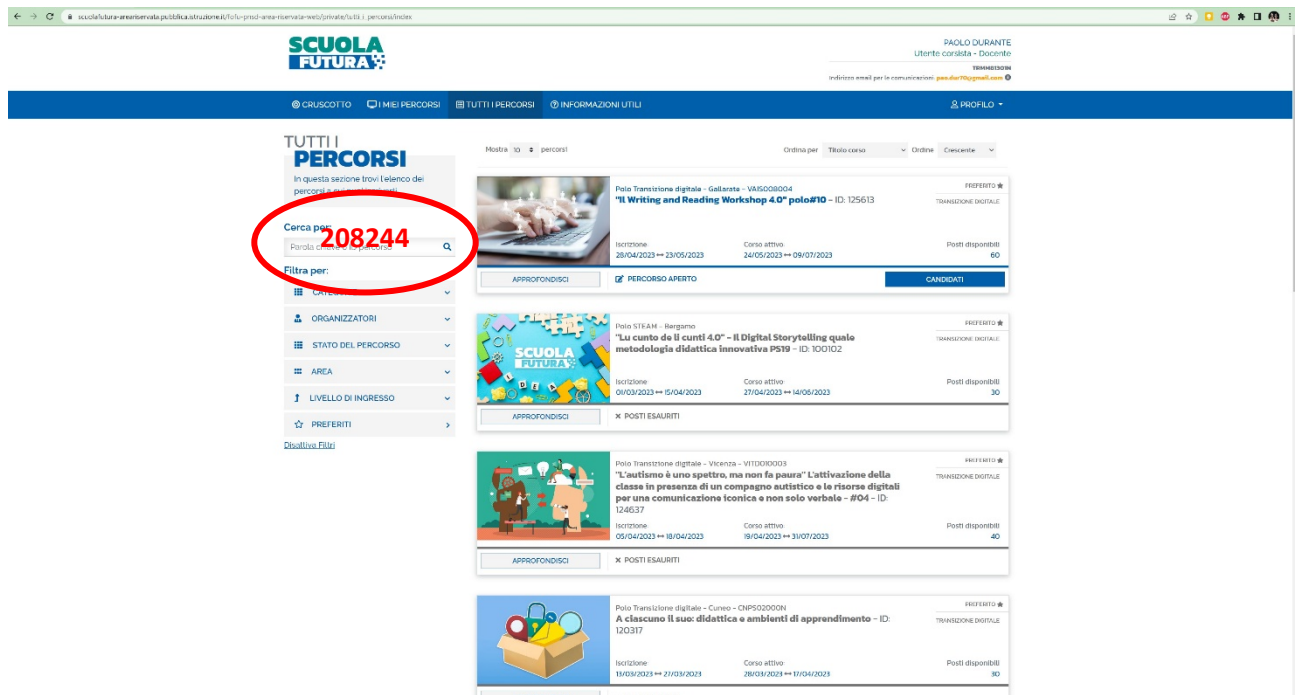

5) Una volta cercato il corso Cliccare sul pulsante **CANDIDATI.** In questo modo l'iscrizione è stata registrata.

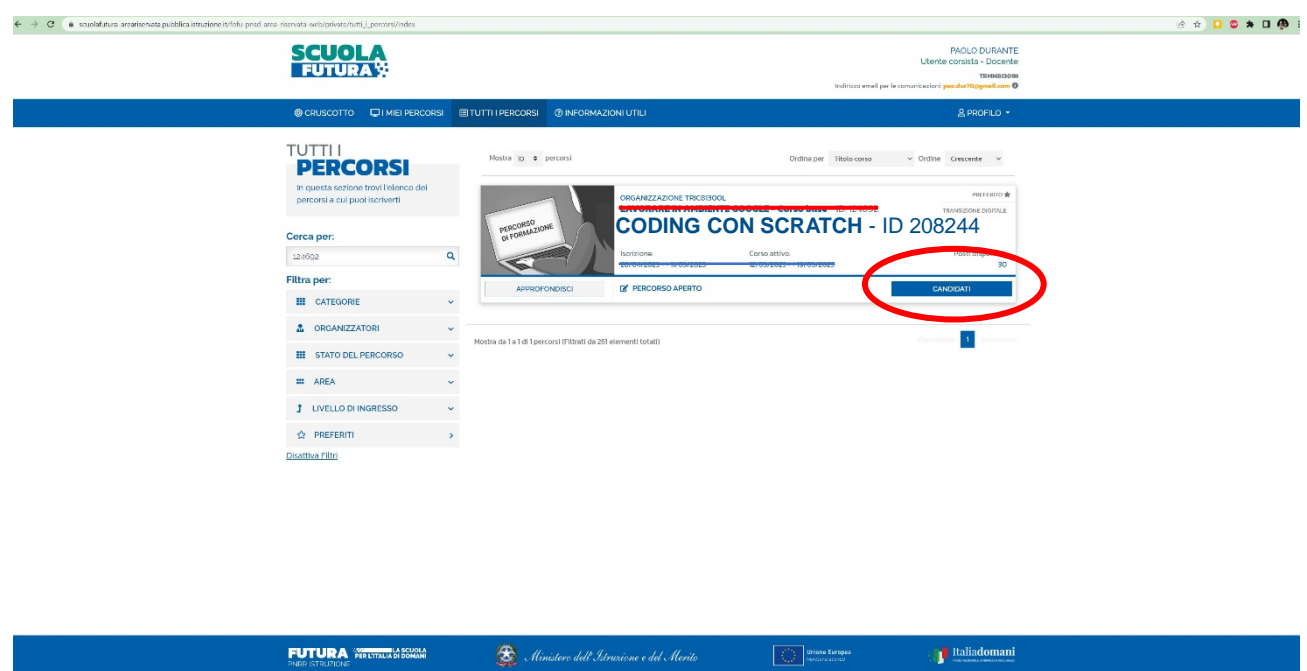